Μέσω της υπηρεσίας **Ενημέρωση Ασφαλισμένων για Συμβάσεις Παρ. 9, Άρθρ. 39 Ν.4387/2016 (Δ.Π.Υ.)** ολοκληρώνεται η αποδοχή των όρων σύμβασης από μέρους του ασφαλισμένου.

Εφόσον ο ασφαλισμένος λάβει μήνυμα μέσω ηλεκτρονικού ταχυδρομείου (email ) με θέμα: *Ενημερωτικό σημείωμα αναγγελίας σύμβασης ασφαλισμένου υπαγόμενου στη διάταξη της παρ.9 τού άρθρο 39 ν.4387/2016.*, καλείται να κάνει αποδοχή των όρων σύμβασης, όπως αυτοί δηλώθηκαν από τον αντισυμβαλλόμενο – εργοδότη.

Η είσοδος στην υπηρεσία είναι εφικτή μέσω της αρχικής σελίδας του [www.efka.gov.gr](http://www.efka.gov.gr/) (Ηλεκτρονικές Υπηρεσίες -> Αυτοαπασχολούμενοι, Ελ. Επαγγελματίες), με χρήση των προσωπικών κωδικών πρόσβασης του ασφαλισμένου.

Μετά την είσοδο στην εφαρμογή, εμφανίζεται η **Αρχική Σελίδα** με σύντομες οδηγίες για τα πρόσωπα που υπάγονται στην συγκεκριμένη διάταξη, τα ποσοστά εισφορών και οδηγίες για την δήλωση των συμβάσεων και την Αναλυτική Περιοδική Δήλωση.

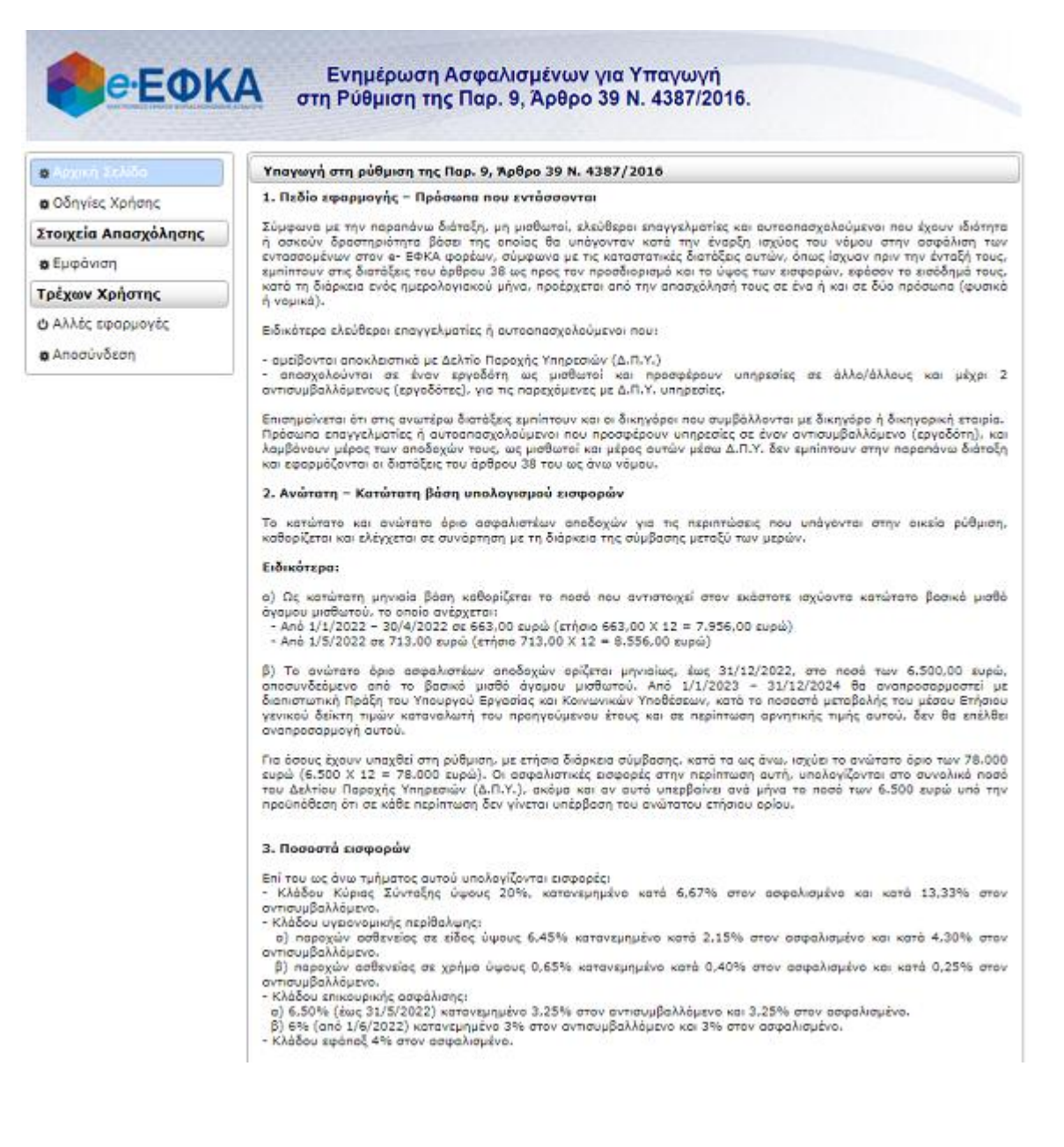

Επιλέγοντας **Στοιχεία Απασχόλησης-> Εμφάνιση**, ο χρήστης οδηγείται σε οθόνη με τα Στοιχεία Ασφαλισμένου, καθώς και πίνακα με τις συμβάσεις που έχει συνάψει και έχουν καταχωρηθεί από τους αντισυμβαλλόμενους μέσω της υπηρεσίας **Διαχείριση Συμβάσεων από τις οποίες προκύπτει υποχρέωση έκδοσης Δ.Π.Υ. (Παρ.9 Αρθρ.39 Ν.4387/2016).**

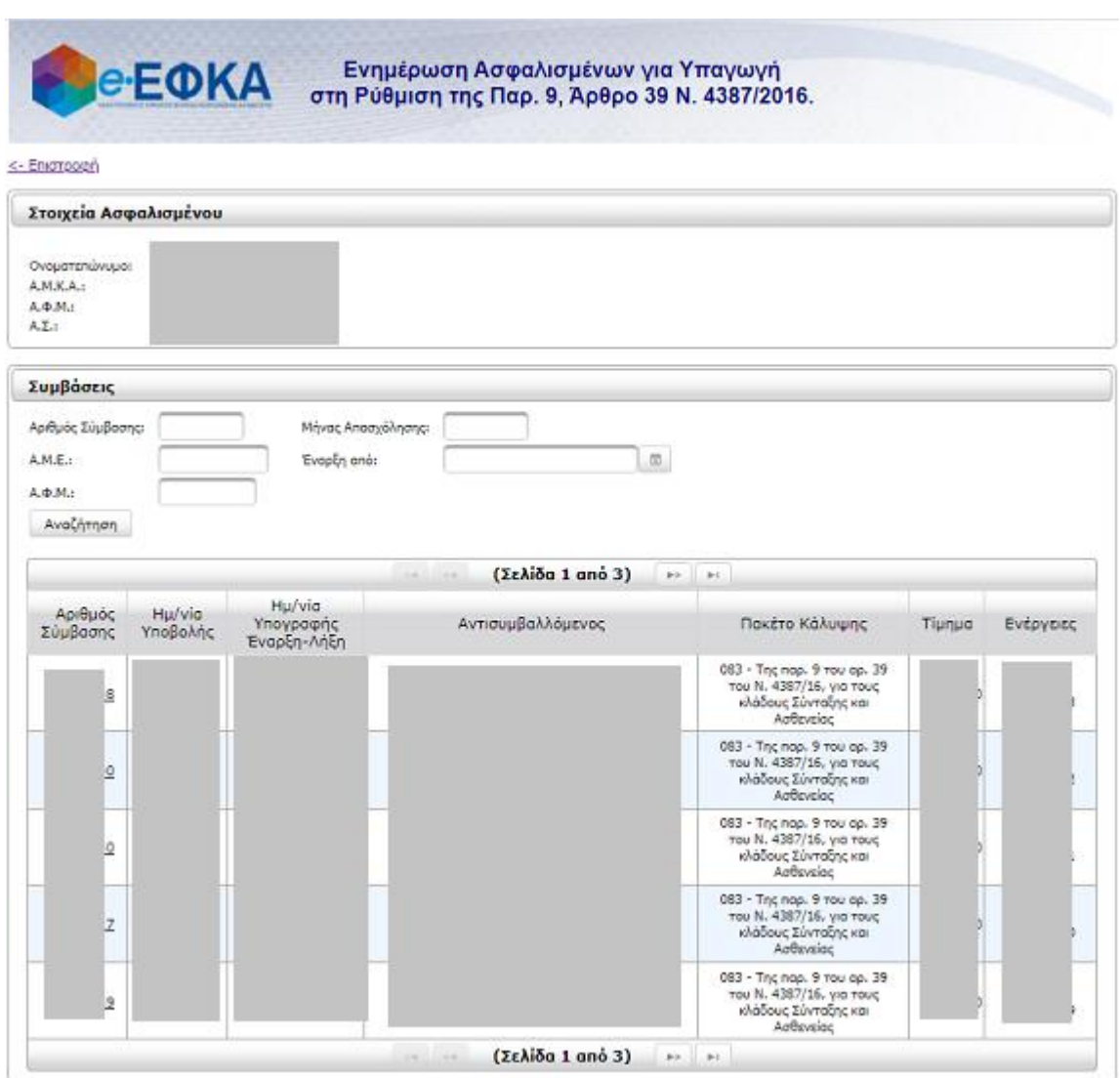

Συμβάσεις που αφορούν τον ασφαλισμένο και έχουν διαγραφεί πριν τις αποδεχτεί (πχ. λόγω λάθους κατά την καταχώρηση από μέρους του αντισυμβαλλόμενου), εμφανίζονται με κόκκινη ένδειξη.

Για την εμφάνιση καρτέλας με τα πλήρη στοιχεία της σύμβασης, ο χρήστης αρκεί να κάνει κλικ στον αριθμό αυτής.

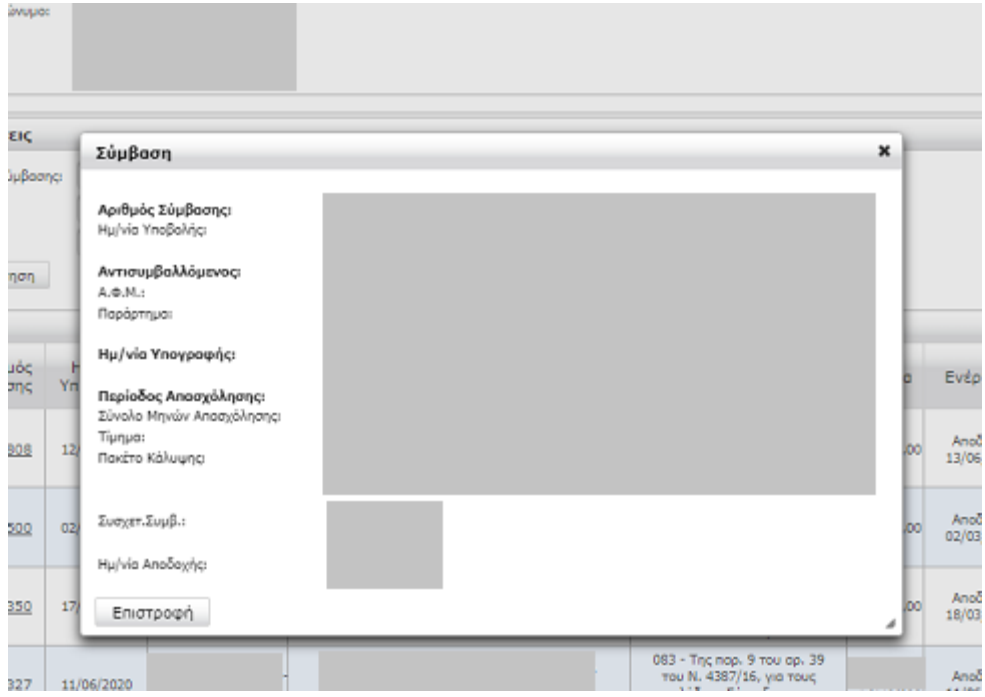

Για την αποδοχή μίας σύμβασης ο χρήστης κάνει κλικ στο κουμπί **Αποδοχή**.

Στη συνέχεια, εμφανίζεται μήνυμα επιβεβαίωσης.

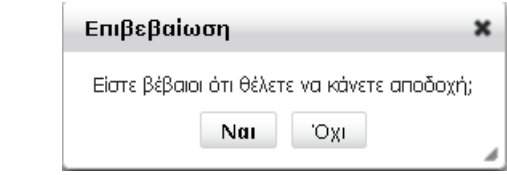

Εφόσον επιλεγεί Ναι, η οθόνη ανανεώνεται και στην στήλη Ενέργειες για την συγκεκριμένη σύμβαση εμφανίζεται η ημερομηνία αποδοχής, σε αντικατάσταση του κουμπιού **Αποδοχή**.